法人インターネットバンキングシステム 信頼済みサイトの登録方法

ここでは、例として Internet Explorer 8.x (IE 8.x) の場合の手順を記載しています。

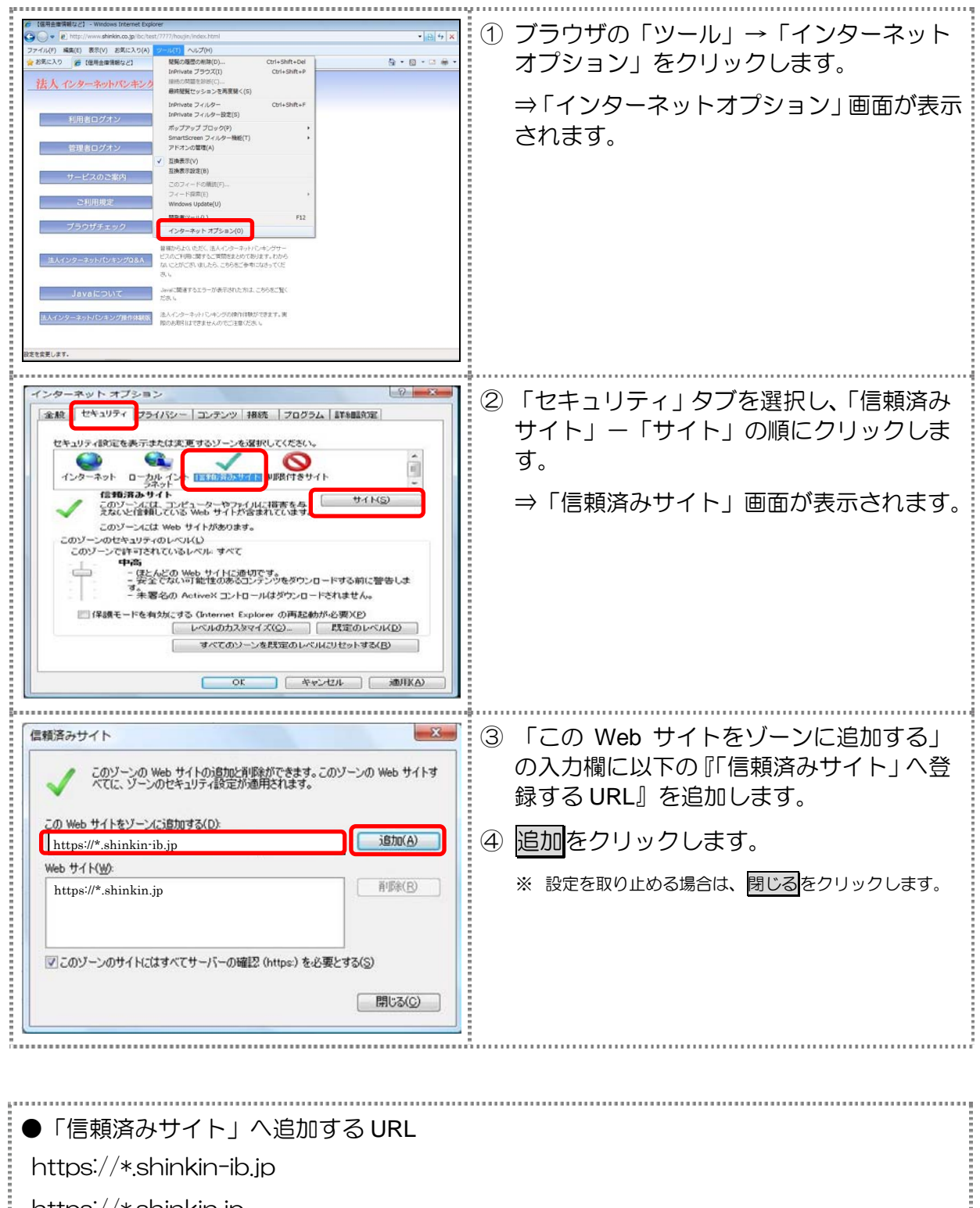

https://\*.shinkin.jp

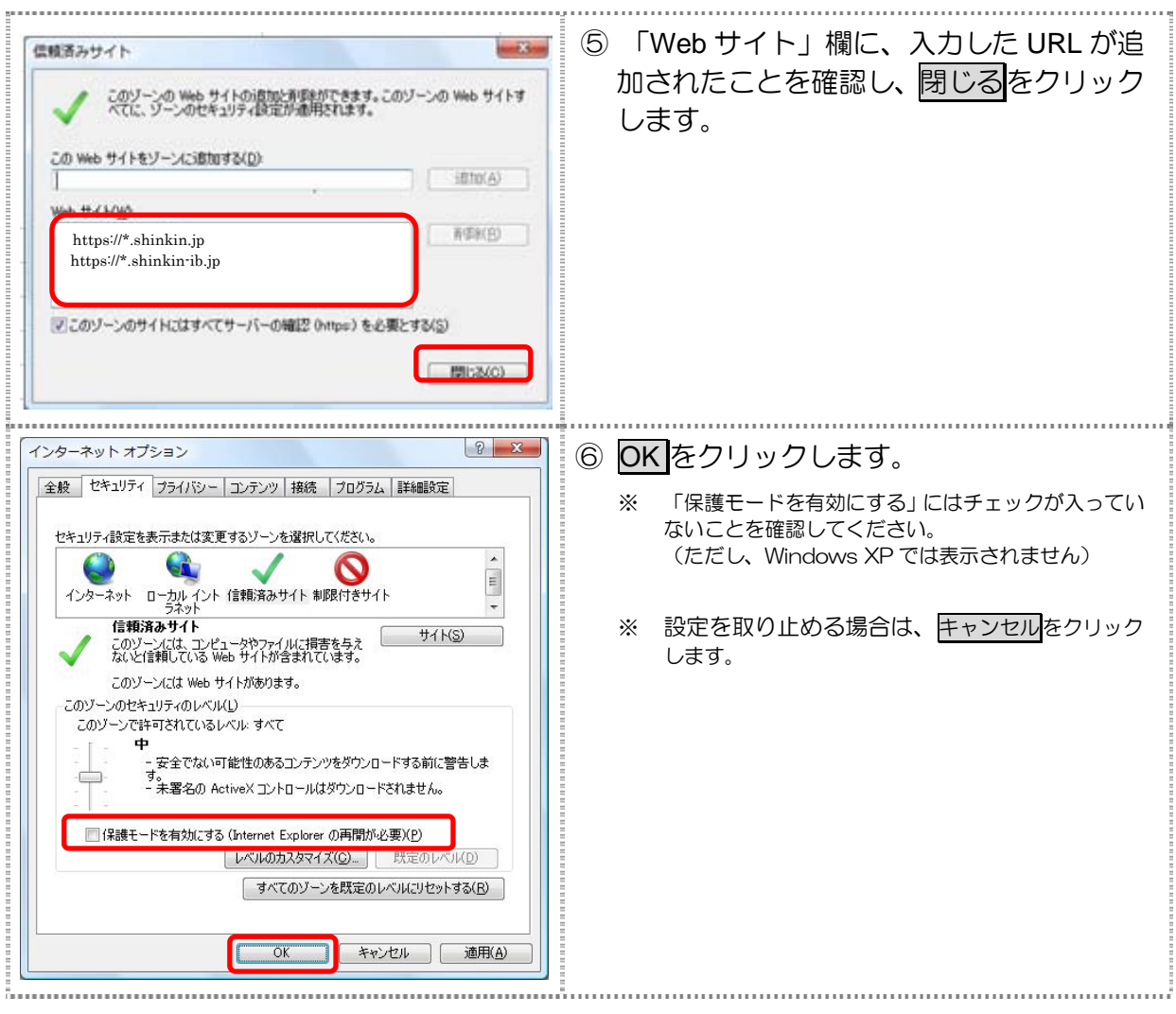

以 上